## スカラネット・パーソナルを通した在学猶予願提出における注意事項

【その1】在学猶予の願出を行う際は、下記①~③の入力が必要になります(画面イメージ参照)。

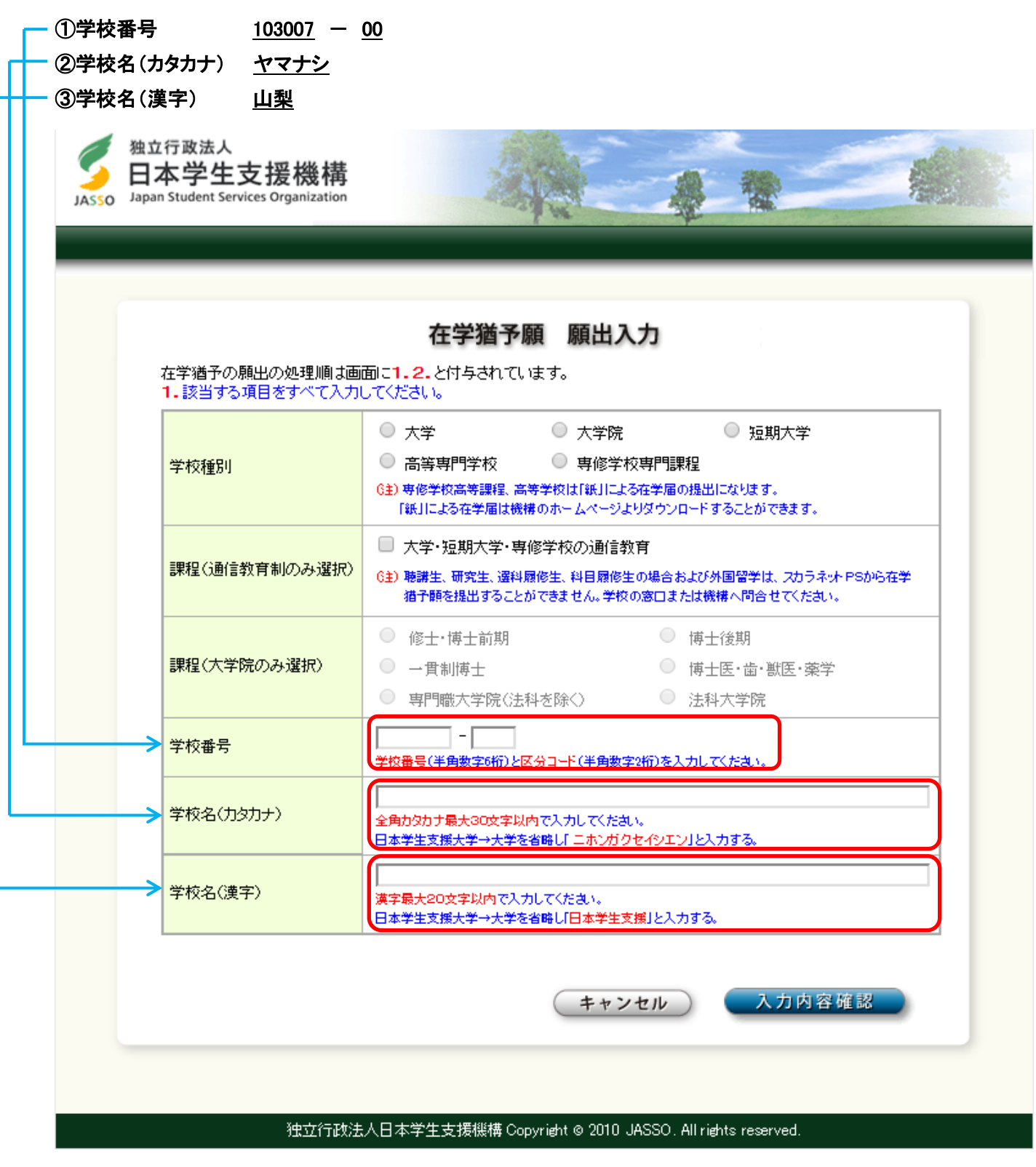

<↑画面イメージ図>

※画面イメージにおける①学校番号欄、②学校名欄(カタカナ)、③学校名欄(漢字)については、上記① ~③のとおりに入力してください。

【その2】願出事由によって、申請できる在学(猶予)年数・月数が異なりますので、注意してください。

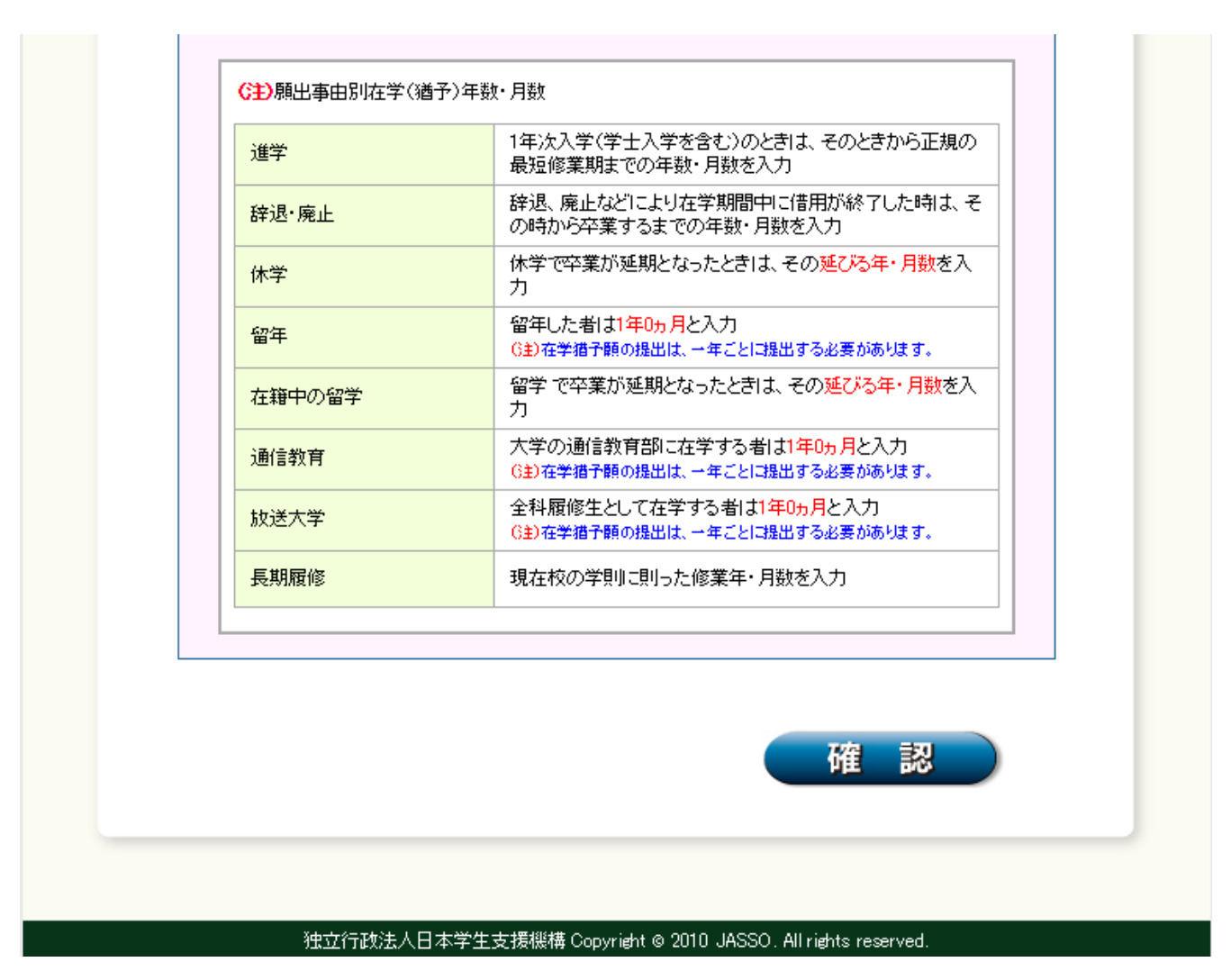

〈↑スカラネット・パーソナル 在学猶予願提出画面より〉

※上記の図で、「留年した者は1年0ヶ月と入力」とありますが、ここで言う「留年した者」とは、最終学 年で留年した者のことです。最終学年で留年した方については、在学猶予願は1年ごとに提出していただ くことになります。 ...

修業年限の途中で留年した者(2年次留年 など)については、貸与が終了した月から、当初の 卒業予定 期までの年数・月数を入力してください。

【その3】スカラネット・パーソナルを通して在学猶予願を提出すると、自分がどのような内容で提出を したのか、また大学で承認された在学猶予年数・月数などを随時確認することができますので、適宜確認 するようにしてください。

また、スカラネット・パーソナルを通した在学猶予願の提出について、本資料およびスカラネット・パ ーソナルに記載されている説明を読んでもどうしてもわからないことがある、という場合は下記までお問 い合わせください。

【問い合わせ先】

 山梨大学教学支援部学生支援課奨学支援グループ TEL:055-220-8054 Email:shogaku@yamanashi.ac.jp